# **FUJIFILM**

# DIGITAL CAMERA X-Pro2 **New Features Guide**

# **Version 5.00**

Features added or changed as a result of firmware updates may no longer match the descriptions in the documentation supplied with this product. Visit our website for information on the updates available for different products:

 *http://www.fujifilm.com/support/digital\_cameras/software/fw\_table.html*

# **Contents**

X-Pro2 firmware version 5.00 adds or updates the features listed below. For the latest manual, visit the following website.

 *http://fujifilm-dsc.com/en/manual/*

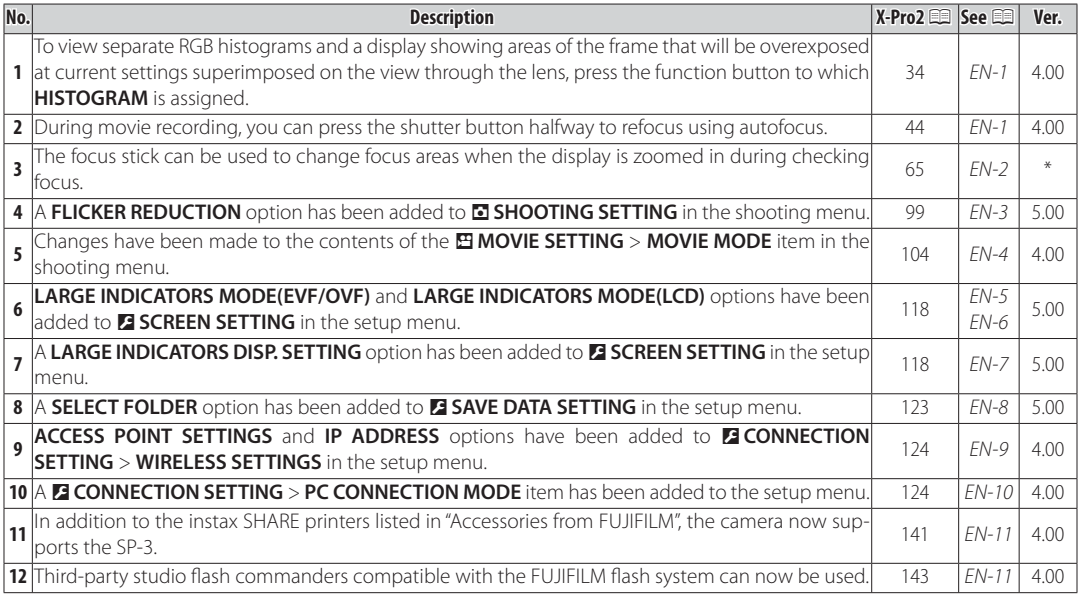

R The asterisks in the "Ver." column indicate features available in earlier versions; only the descriptions in the manual have been changed.

**ENGLISH**

# **Changes and Additions**

# **The DISP/BACK Button**

**X-Pro2 (Version 3.10) Owner's Manual:**  $\equiv$  **34 Ver. 4.00** 

# **Histograms**

Histograms show the distribution of tones in the image. Brightness is shown by the horizontal axis, the number of pixels by the vertical axis.

*Shadows Highlights No. of pixels Pixel brightness*

**Optimal exposure**: Pixels are distributed in an even curve throughout the tone range.

**Overexposed**: Pixels are clustered on the right side of the graph.

**Underexposed**: Pixels are clustered on the left side of the graph.

To view separate RGB histograms and a display showing areas of the frame that will be overexposed at current settings superimposed on the view through the lens, press the function button to which **HISTOGRAM** is assigned.

A Overexposed areas blink

(2) RGB histograms

# **Recording Movies**

# **X-Pro2 (Version 3.10) Owner's Manual:**  $\equiv$  **44 Ver. 4.00**

- ♦ Zoom can be adjusted while recording is in progress.
- **Frame size and rate can be selected using <b>E MOVIE SETTING** > **MOVIE MODE**. Focus mode is selected using the focus mode selector; for continuous focus adjustment, select **C**, or choose **S** and enable Intelligent Face Detection. Intelligent Face Detection is not available in focus mode **M**.
- During movie recording, you can press the shutter button halfway to refocus using autofocus.
- **•** During recording, exposure compensation can be adjusted by up to  $\pm 2$  EV.
- The indicator lamp lights while movies are being recorded.

 $\Omega$ 

#### **Focus Mode**

#### **X-Pro2 (Version 3.10) Owner's Manual:**  $\Xi$  **65**

# **R•** Checking Focus

To zoom in on the current focus area for precise focus, press the center of the rear command dial. Press the center of the rear command dial again to cancel zoom. In manual focus mode, zoom can be adjusted by rotating the rear command dial when **STANDARD** or **FOCUS PEAK HIGHLIGHT** is selected for G**AF/MF SETTING** > **MF ASSIST**, while if **ON** is selected for **EXAP/MF SETTING** > **FOCUS** 

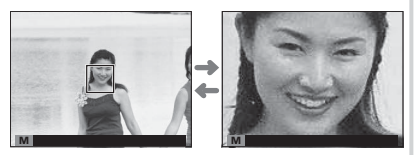

**CHECK**, the camera will automatically zoom in on the selected focus area when the focus ring is rotated. Focus area selection using the focus stick is available during focus zoom. Focus zoom is not available in focus mode **C** or when **MAF/MF SETTING** > **PRE-AF** is on or an option other than **T** SINGLE POINT is selected for AF **MODE**.

#### A **SHOOTING SETTING SETTING**

## **X-Pro2 (Version 3.10) Owner's Manual**: 印 99 **Ver. 5.00 Ver. 5.00**

#### *FLICKER REDUCTION*

Select **ON** to reduce flicker in pictures and the display when shooting under fluorescent lighting and other similar light sources.

Q Enabling fl icker reduction disables the electronic shutter and increases the time needed to record pictures.

#### **Options**: **ON**/**OFF**

**ENGLISH** *EN-3*

#### **B** MOVIE SETTING

**X-Pro2 (Version 3.10) Owner's Manual**: 即 104 **Ver. 4.00 Ver. 4.00** 

#### **MOVIE MODE**

Select a frame size and rate for movie recording.

- **ซwe 2160/29.97 P**: 3840×2160 (29.97 fps) IT 1080/59.94 P: 1920×1080 (59.94 fps) ID 720/59.94 P: 1280×720 (59.94 fps)  $\cdot$  **iii** 1080/50 **P**: 1920  $\times$  1080 (50 fps)
- $\cdot$  **2160/25 P**: 3840 $\times$ 2160 (25 fps)
- **2160/24 P**: 3840 × 2160 (24 fps)
- **2160/23.98 P**: 3840×2160 (23.98 fps) **11080/25 P**: 1920×1080 (25 fps)
- - **1080/23.98 P**: 1920 × 1080 (23.98 fps) **100 720/23.98 P**: 1280 × 720 (23.98 fps)
- 
- **http://20/50 P**: 1280 × 720 (50 fps)
- **1080/29.97 P**: 1920×1080 (29.97 fps) 100 **720/29.97 P**: 1280×720 (29.97 fps)
	- $\cdot$  **HD** 720/25 P: 1280 $\times$  720 (25 fps)
	-

## **D** SCREEN SETTING

#### **X-Pro2 (Version 3.10) Owner's Manual**: 興 118 **Ver. 5.00**

#### **LARGE INDICATORS MODE(EVF/OVF)**

Select ON to display large indicators in the electronic/optical viewfinder (EVF/OVF). The indicators displayed can be selected using D**SCREEN SETTING** > **LARGE INDICATORS DISP. SETTING**.

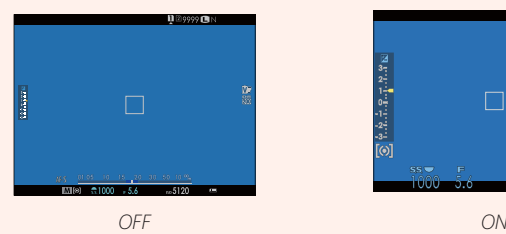

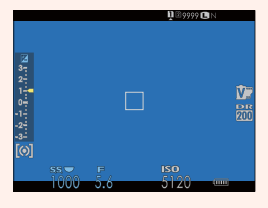

- Q Some icons are not displayed when **ON** is selected for **LARGE INDICATORS MODE(EVF/OVF)**, including:
	-
	- $\cdot$  Distance indicator
- 
- 
- Focus indicator AF+MF indicator Microphone/remote release<br>• Distance indicator Focus mode Focus of Others
	-
- R If **LARGE INDICATORS MODE** is assigned to a function button, the button can be used to toggle **LARGE INDICATORS MODE** on (**ON**) and off (**OFF**) ( $\Box$  51, 119).

### **D** SCREEN SETTING

#### **X-Pro2 (Version 3.10) Owner's Manual**: 興 118 **Ver. 5.00**

#### **LARGE INDICATORS MODE(LCD)**

Select **ON** to display large indicators in the LCD monitor. The indicators displayed can be selected using **D** SCREEN SETTING > **LARGE INDICATORS DISP. SETTING**.

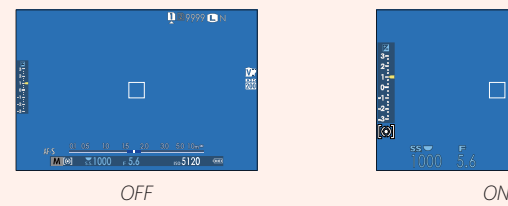

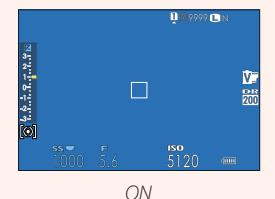

Q Some icons are not displayed when **ON** is selected for **LARGE INDICATORS MODE(LCD)**, including:

- 
- $\cdot$  Distance indicator
- 
- Focus indicator AF+MF indicator Microphone/remote release
	-
- R If **LARGE INDICATORS MODE** is assigned to a function button, the button can be used to toggle **LARGE INDICATORS MODE** on (**ON**) and off (**OFF**) ( $\boxplus$  51, 119).

**LARGE INDICATORS DISP. SETTING**

12804

3)

# **D** SCREEN SETTING

# **X-Pro2 (Version 3.10) Owner's Manual: ■ 118 Ver. 5.00 Ver. 5.00**

#### **LARGE INDICATORS DISP. SETTING**

Choose the indicators displayed when ON is selected for **DRSCREEN SETTING** > LARGE INDICATORS **MODE(EVF/OVF)** or **LARGE INDICATORS MODE(LCD)**. **Subsequent and the contract of the contract of the contract of the contract of the contract of the contract of the contract of the contract of the contract of the contract** 

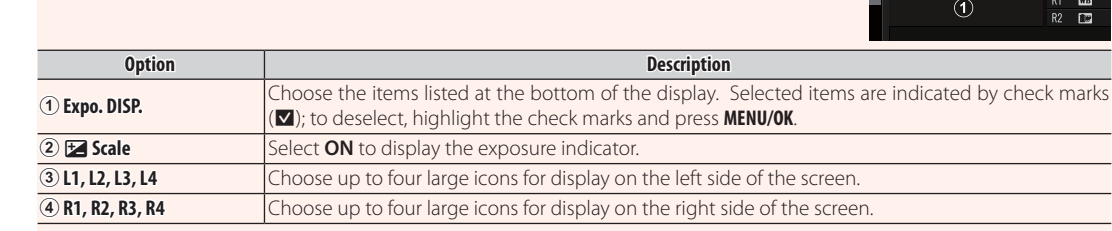

**Expo. DISP.**

 $L1$  **[3]**  $\Box 2V$ 

> $\overline{\rm{E}}$  $\Box$

 $\overline{\rm{m}}$  $\overline{\mathbb{R}}$ 

#### **DE SAVE DATA SETTING**

# **X-Pro2 (Version 3.10) Owner's Manual**:  $\equiv 123$  **Ver. 5.00**

#### **SELECT FOLDER**

Create folders and choose the folder used to store subsequent pictures.

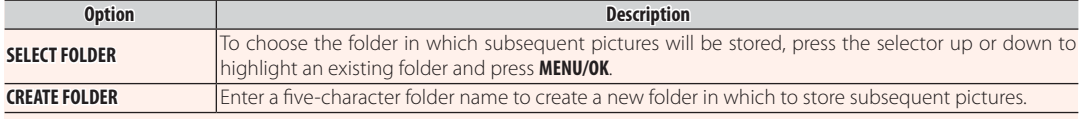

# **D** CONNECTION SETTING

# **X-Pro2 (Version 3.10) Owner's Manual**:  $\Box$  124 **Ver. 4.00**

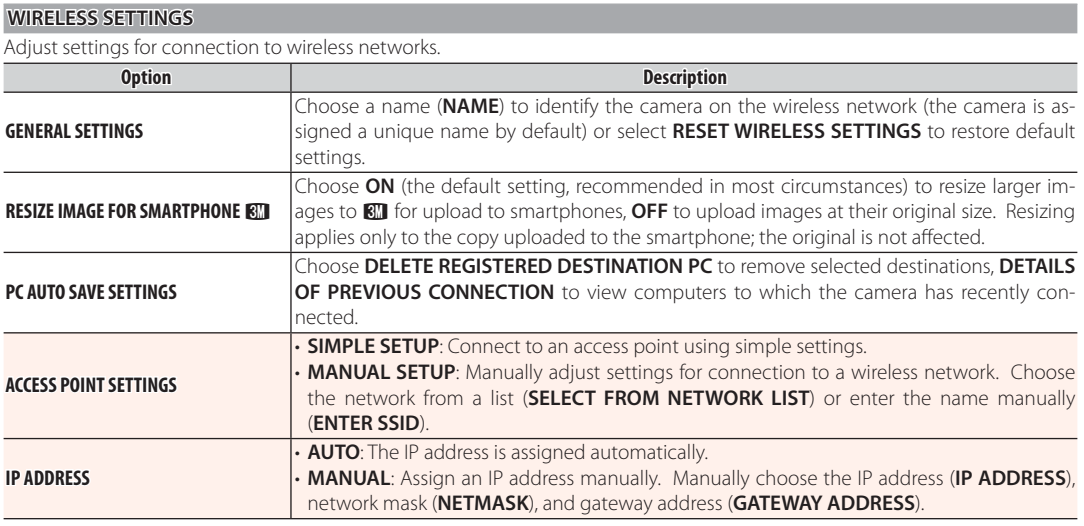

#### **E** CONNECTION SETTING

#### **X-Pro2 (Version 3.10) Owner's Manual**: 即 124 **Ver. 4.00**

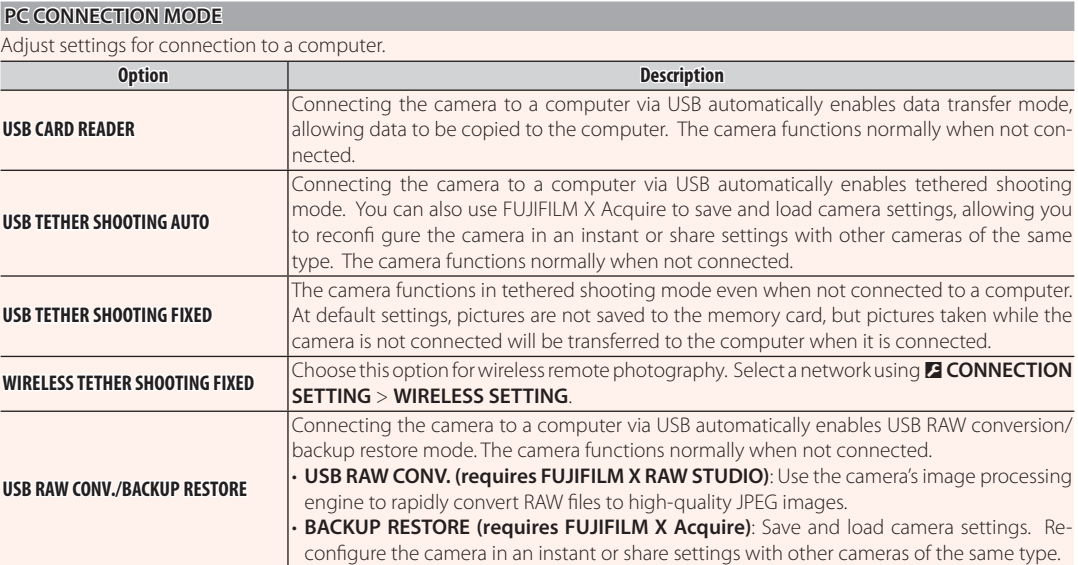

- Q D**POWER MANAGEMENT** > **AUTO POWER OFF** settings also apply during tethered shooting. Select **OFF** to prevent the camera turning off automatically.
- R Tethered shooting is available with software such as Hyper-Utility Software HS-V5 (available separately) or FUJIFILM X Acquire (available for free download from the FUJIFILM website) or when the FUJIFILM Tether Shooting Plug-in PRO or Tether Shooting Plug-in (both available separately) is used with Adobe® Photoshop® Lightroom®.

#### *EN-10* **ENGLISH**

#### **Accessories from FUJIFILM**

**X-Pro2 (Version 3.10) Owner's Manual:**  $\equiv$  **141 Ver. 4.00** 

#### **instax SHARE printers**

**SP-1/SP-2/SP-3**: Connect via wireless LAN to print pictures on  $\ln$ stax film.

# **Using Shoe-Mounted Flash Units**

## **X-Pro2 (Version 3.10) Owner's Manual:**  $\equiv$  **143 Ver. 4.00**

Third-party studio flash commanders compatible with the FUJIFILM flash system can now be used. For more information, see the documentation provided your studio flash unit.

# **FUJIFILM**

#### **FUJIFILM Corporation**

7-3, AKASAKA 9-CHOME, MINATO-KU, TOKYO 107-0052, JAPAN http://www.fujifilm.com/products/digital\_cameras/index.html